**ИНСТРУКЦИЯ ПО УСТАНОВКЕ И ЭКСПЛУАТАЦИИ**

ВЫСОКОСКОРОСТНАЯ ПЕЧЬ ДЛЯ ПИЦЦЫ

FORZA STi

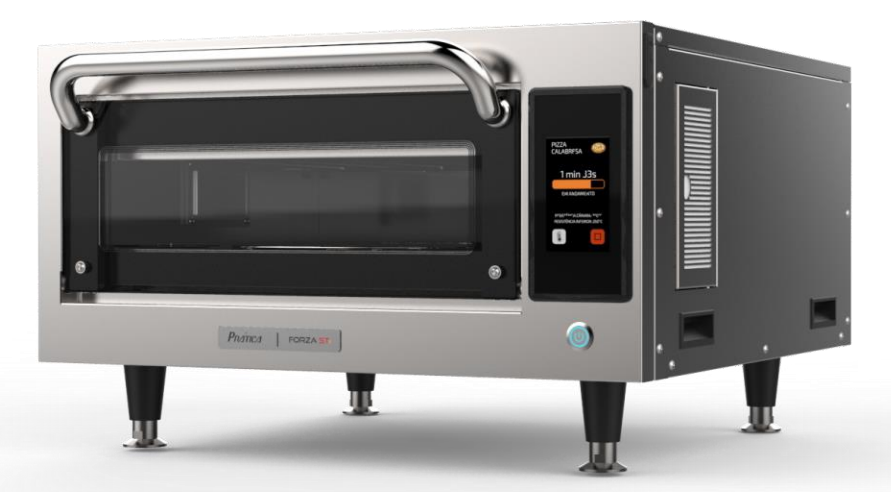

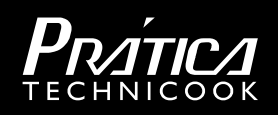

# **ПИСЬМО КЛИЕНТАМ**

Компания Pratica Inc. гордится тем, что стала частью вашей повседневной жизни с помощью наших продуктов. Приобретая технику Pratica, вы получите партнера, который всегда будет внимателен к вашим потребностям и заинтересован в том, чтобы клиенты были довольны.

Мы готовы помочь в любое время, как для того, чтобы выслушать ваши идеи, критические замечания, предложения, так и чтобы решить проблему.

*Рассчитывайте на нас!*

### **Наша Миссия**

Привнесите качество и производительность на свою кухню.

#### **Наши задачи**

- *Знать и удовлетворять потребности наших клиентов.*
- *Предлагать надежные, высокопроизводительные и энергоэффективные продукты.*
- *Мы всегда стремимся к совершенствованию процессов, продуктов и затрат, чтобы каждый день предлагать нашим клиентам больше преимуществ.*
- *Относиться к нашим клиентам с полной честностью и уважением.*
- *Prática Inc. жертвует часть прибыли на благотворительные цели.*

# КРАТКАЯ ИНФОРМАЦИЯ

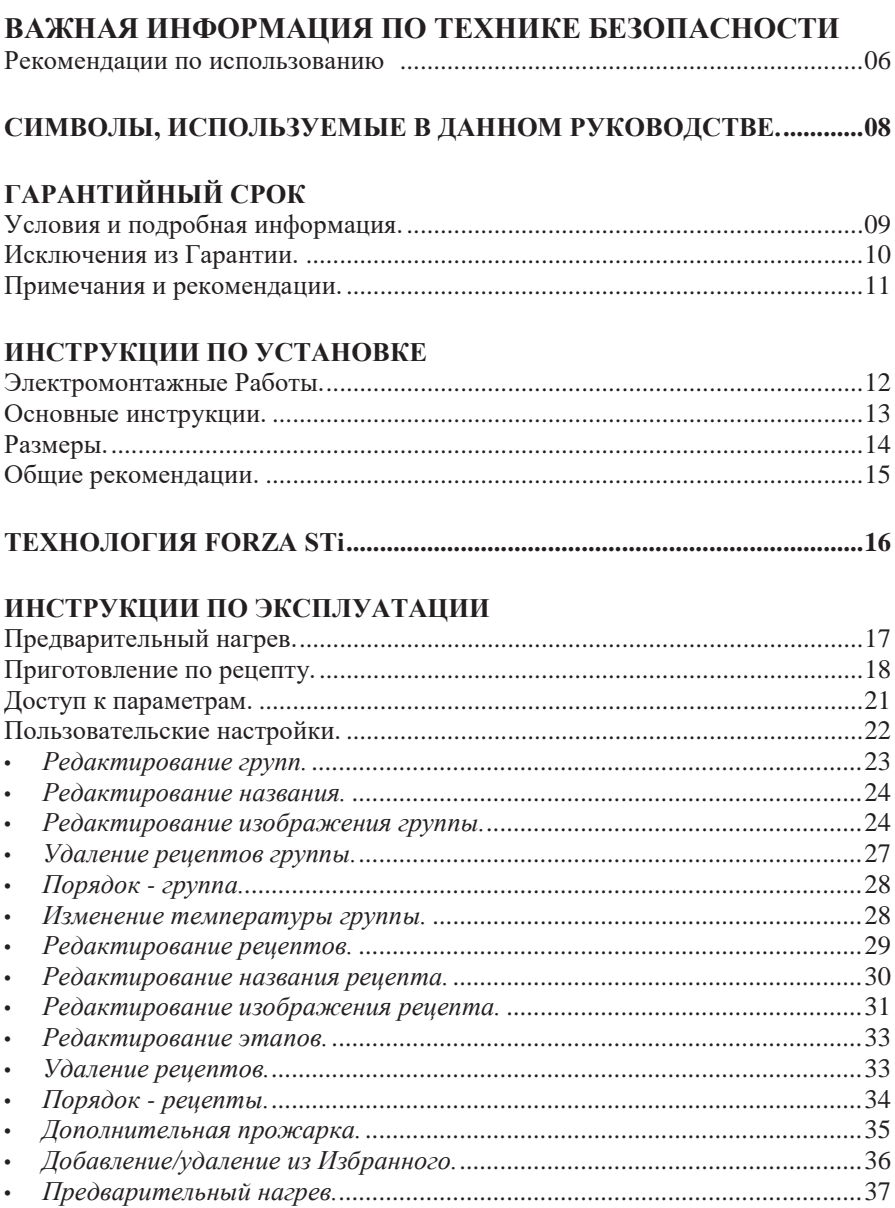

# КРАТКАЯ ИНФОРМАЦИЯ ИНСТРУКЦИИ ПО ЭКСПЛУАТАЦИИ

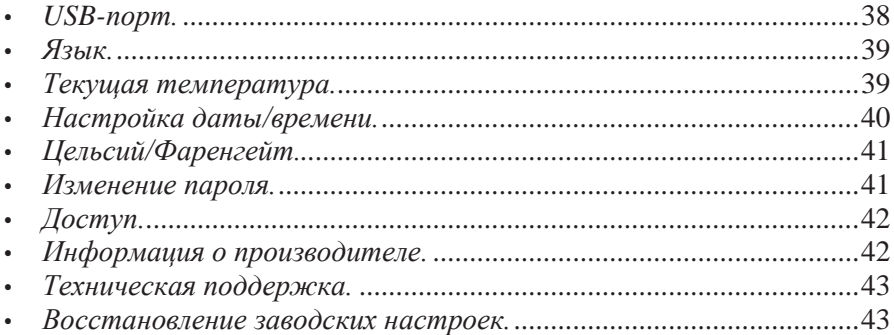

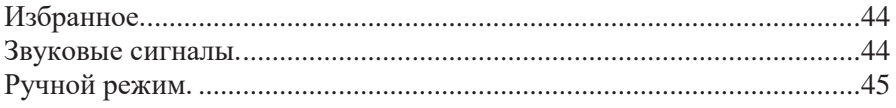

# **ОЧИСТКА**

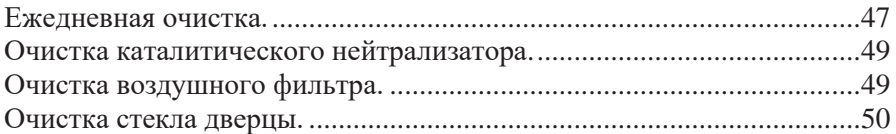

# ПРЕДУПРЕЖДЕНИЯ И ОШИБКИ: ВОЗМОЖНЫЕ РЕШЕНИЯ

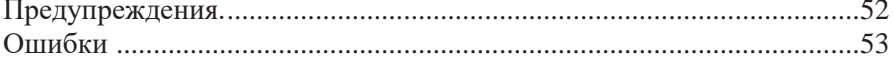

# **ВАЖНАЯ ИНФОРМАЦИЯ ПО ТЕХНИКЕ БЕЗОПАСНОСТИ**

# <span id="page-5-0"></span>**РЕКОМЕНДАЦИИ ПО ИСПОЛЬЗОВАНИЮ**

- Эксплуатация печи: Пользователю рекомендуется всегда носить перчатки с термозащитой и фартук, чтобы избежать ожогов внутри печи и возможного разлива содержимого лотков.
- Использование панели: Управляйте панелью только с помощью пальцев, использование любого инструмента может повредить оборудование и поставить под угрозу безопасность оператора.

*ОСТОРОЖНО: Во избежание ожогов не используйте емкости с жидкостями или продуктами, которые становятся жидкими при нагревании до точки кипения. Эта маркировка должна быть нанесена после установки на высоте 1,6 м над уровнем пола.*

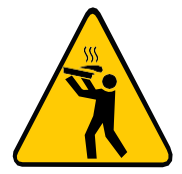

- Удалите проволоку, используемую для запечатывания бумажных или пластиковых пакетов, которые будут помещаться в печь. Не пользуйтесь пластиковой посудой.
- Не позволяйте детям использовать это оборудование или управлять им.
- Не используйте оборудование, если оно повреждено, особенно если дверца печи закрывается неплотно.
- Не помещайте никакие предметы между внутренней камерой и дверцей печи, мешающие закрытию дверцы.
- Используйте это оборудование только для выполнения функций, описанных в данном руководстве.

**06**

# **РЕКОМЕНДАЦИИ ПО ИСПОЛЬЗОВАНИЮ (продолжение)**

## **ОСТОРОЖНО!**

• Оборудование не предназначено для использования людьми (включая детей) с ограниченными физическими, сенсорными или умственными способностями или лицами, не прошедшими надлежащую подготовку для работы с печью.

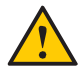

• Не используйте ручку дверцы печи для перемещения оборудования. Печь необходимо перемещать исключительно с боков.

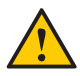

 Не используйте дверцу оборудования в качестве опоры. Это приведет к перекосу дверцы и неисправности оборудования.

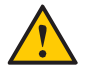

 Дверца печи предназначена для блокировки выхода горячего воздуха, образующегося во время приготовления пищи. Использование дверцы для любых других целей, не описанных в данном руководстве, может привести к аннулированию гарантии.

**07**

# <span id="page-7-0"></span>**СИМВОЛЫ, ИСПОЛЬЗУЕМЫЕ В ДАННОМ РУКОВОДСТВЕ**

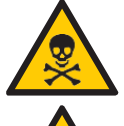

ОПАСНО! УГРОЗА РИСКА, КОТОРЫЙ МОЖЕТ ПРИВЕСТИ К СЕРЬЕЗНЫМ ТРАВМАМ ИЛИ СМЕРТИ

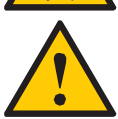

ВНИМАНИЕ

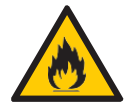

**ВНИМАНИЕ - ОПАСНОСТЬ ПОЖАРА** - ВО ИЗБЕЖАНИЕ ПОЖАРА НЕ СНИМАЙТЕ ЭТУ КРЫШКУ. ВНУТРИ НЕТ ДЕТАЛЕЙ, ОБСЛУЖИВАЕМЫХ ПОЛЬЗОВАТЕЛЕМ. РЕМОНТ ДОЛЖЕН ПРОИЗВОДИТЬСЯ ТОЛЬКО УПОЛНОМОЧЕННЫМ СЕРВИСНЫМ ПЕРСОНАЛОМ.

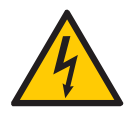

**ВНИМАНИЕ - РИСК ПОРАЖЕНИЯ ЭЛЕКТРИЧЕСКИМ ТОКОМ** - ВО ИЗБЕЖАНИЕ ПОРАЖЕНИЯ ЭЛЕКТРИЧЕСКИМ ТОКОМ НЕ СНИМАЙТЕ<br>ЭТУ КРЫШКУ. ВНУТРИ НЕТ ЛЕТАЛЕЙ. ОБСЛУЖИВАЕМЫХ ЭТУ КРЫШКУ. ВНУТРИ НЕТ ПОЛЬЗОВАТЕЛЕМ. РЕМОНТ ДОЛЖЕН ПРОИЗВОДИТЬСЯ ТОЛЬКО УПОЛНОМОЧЕННЫМ СЕРВИСНЫМ ПЕРСОНАЛОМ.

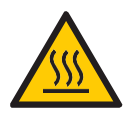

**ВНИМАНИЕ - РИСК ОЖОГА** - НЕ ПРИКАСАЙТЕСЬ К ДЕТАЛЯМ С ЭТИМ СИМВОЛОМ ВО ВРЕМЯ РАБОТЫ ПЕЧИ.

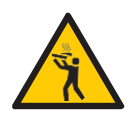

**ВНИМАНИЕ - РИСК ОЖОГА ИЗ-ЗА РАЗЛИВА ГОРЯЧЕЙ ЖИДКОСТИ -** ВО ИЗБЕЖАНИЕ ОЖОГОВ ЗАПРЕЩАЕТСЯ ИСПОЛЬЗОВАТЬ ЕМКОСТИ С ЖИДКОСТЬЮ ИЛИ КУХОННЫЕ ПРОДУКТЫ, КОТОРЫЕ СТАНОВЯТСЯ ЖИДКИМИ ПРИ НАГРЕВЕ ДО ТОЧКИ КИПЕНИЯ.

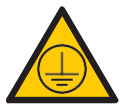

СИМВОЛ ЗАЗЕМЛЕНИЯ

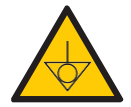

СИМВОЛ ЭКВИВАЛЕНТНЫХ ПОТЕНЦИАЛОВ

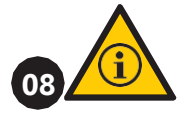

СМ. СОВЕТЫ И ИНФОРМАЦИЮ ПО ИСПОЛЬЗОВАНИЮ

# <span id="page-8-0"></span>**ГАРАНТИЙНЫЙ СРОК**

### **УСЛОВИЯ И ПОДРОБНАЯ ИНФОРМАЦИЯ**

- <span id="page-8-1"></span>**a)** На наши изделия предоставляется гарантия в течение 12 (двенадцати) месяцев с даты установки изделия: на запчасти и работы, а также на все детали нагревательных элементов. Если по какой-либо причине нет записи о дате установки или не найден счет-фактура на покупку, дата изготовления оборудования, указанная на этикетке, будет считаться датой начала действия данной гарантии.
- **b)** Если для доставки/установки продукта требуются новые посещения места установки из-за отсутствия надлежащих условий, связанных с подводом необходимых коммуникаций, в том числе подводом электричества и вентиляции помещения, ответственность за расходы, связанные с такими посещениями, несет заказчик.
- **c)** Для установки прибора заказчик должен обеспечить все необходимые условия (однофазное напряжение 220 В) в схеме установки. Заказчик также несет ответственность за самостоятельную транспортировку оборудования к месту установки.
- **d)** Гарантия распространяется только на производственные неисправности и неисправности компонентов. Гарантия не распространяется на повреждения, вызванные несоблюдением предупреждений на этикетке продукта.
- **e)** Гарантия распространяется на ремонт и замену неисправных деталей. Авторизованный специалист по обслуживанию несет ответственность за возврат неисправных деталей компании Pratica Inc. для анализа по запросу Производителя.
- **f)** Звонки в отдел гарантийного обслуживания не являются основанием для представления объема гарантии, возврата или обмена оборудования или любых других претензий.

## **ИСКЛЮЧЕНИЯ ИЗ ГАРАНТИИ**

- <span id="page-9-0"></span>**a)** Заказчик должен тщательно осмотреть оборудование при доставке и связаться с перевозчиком в случае повреждения груза в результате транспортировки.
- **b)** Поставщик не будет нести ответственность за любые проблемы, возникающие изза нарушений в электроснабжении зданий или несоблюдения местных правил в области электроснабжения, на эти случаи Гарантия не распространяется.
- **c)** Использование или установка не в соответствии с Руководством по установке и эксплуатации, прилагаемым к изделию.
- **d)** Несоблюдение деталей установки, указанных в Руководстве по установке и эксплуатации, таких как неровные полы, установка печи рядом с оборудованием, выделяющим масло, тепло или твердые частицы, отсутствие циркуляции воздуха и т.д.
- **e)** Гарантия не распространяется на любые повреждения и дефекты, возникшие в результате использования неподходящих чистящих средств, которые приводят к повреждению компонентов. Например, попадание воды внутрь электрической панели и т. д.
- **f)** Изменения, внесенные не уполномоченным персоналом в первоначальные условия установки, такие как электрораспределительное оборудование, место установки и т.д.
- **g)** Использование агрессивных или абразивных продуктов, непригодных для очистки, которые могут заставить потускнеть, износиться, поцарапать или повредить аксессуары или компоненты оборудования.
- **h)** Возникновение электрических разрядов, возникающих в результате стихийных бедствий или пиков напряжения, вызванных генераторами или поставщиками энергоснабжения.
- **i)** Повреждение оборудования или его аксессуаров, вызванное несчастными случаями, неправильной эксплуатацией, неправильным обращением или установкой, как описано в Руководстве по эксплуатации, прилагаемом к данному продукту.
- **j)** Попытки ремонта не уполномоченными третьими лицами или использование деталей и компонентов не от изготовителя, независимо от характера повреждений или дефектов.

# <span id="page-10-0"></span>**ПРИМЕЧАНИЯ И РЕКОМЕНДАЦИИ**

- **a)** Пользователь должен опираться на Руководство по установке и эксплуатации в качестве руководства.
- **b)** Убедитесь, что электрооборудование изготовлено и установлено квалифицированной компанией или техническим специалистом.
- **c)** Прежде чем обращаться в службу технической поддержки, ознакомьтесь с настоящим руководством для получения советов по устранению неполадок, которые могут быть решены без участия специалиста. При необходимости свяжитесь с нашей сервисной службой.
- **d)** Заключение договора на ремонт и техническое обслуживание возможно только с сервисной службой Поставщика либо с авторизованными Поставщиком сервисными компаниями.
- **e)** Гарантия не распространяется на износ устройства. Для обеспечения производительности и увеличения срока службы изделия необходимо регулярно выполнять процедуры очистки и соблюдать рекомендации по профилактическому обслуживанию.
- **f)** Вы можете позвонить в нашу службу технической поддержки и сервиса, чтобы оставить отзыв, поделиться предложениями или получить помощь в устранении неполадок в рабочее время по телефонам **+7 (495) 120-30-74 или 8-800-444-12-18 КАРТОЧКА ИДЕНТИФИКАЦИИ ОБОРУДОВАНИЯ** .

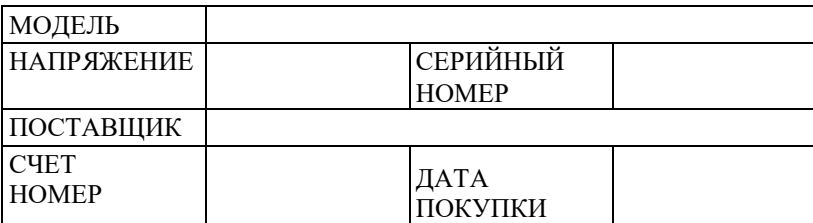

*(Заполните эту карточку, чтобы упростить звонки в службу технической поддержки)*

# **ИНСТРУКЦИИ ПО УСТАНОВКЕ**

## <span id="page-11-0"></span>**ЭЛЕКТРОУСТАНОВКА**

• Следуйте инструкциям по установке, приведенным в руководстве по эксплуатации или спецификации изделия. Эта форма прилагается к руководству, в дополнение к отправке по электронной почте после утверждения заказа, она также доступна на нашем веб-сайте (www.praticaltd.ru), в случае сомнений, обратитесь за технической поддержкой:

### **+7 (495) 120-30-74 или 8-800-444-12-18**

- При установке печей Pratica необходимо соблюдать осторожность, чтобы избежать проблем, повреждения оборудования и гарантировать его полноценное использование.
	- Это оборудование должно быть установлено уполномоченным техником.
	- Оборудование ДОЛЖНО быть заземлено.
	- Для печи должен быть предусмотрен специальный автоматический выключатель. Не погружайте шнур питания под напряжением в воду. Держите шнур питания подальше от нагретых поверхностей.

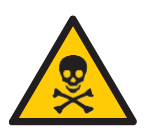

**12**

- При повреждении шнура питания его необходимо немедленно заменить во избежание поражения электрическим током. Замену производит авторизованный специалист.
- Панель оборудования должен открывать только квалифицированный персонал.
- На задней панели печи имеется эквипотенциальная точка контакта.

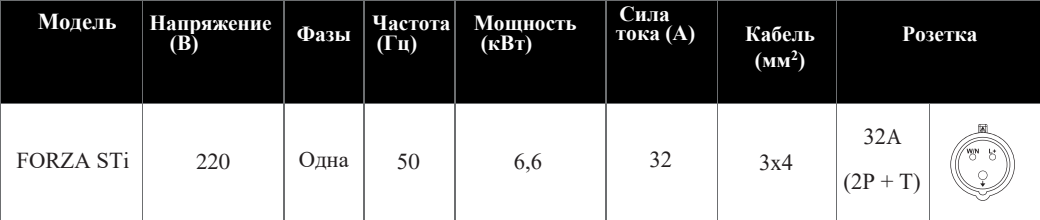

# **ИНСТРУКЦИИ ПО УСТАНОВКЕ**

- Используйте кабели давления для предотвращения перемещения шнура питания.
- Если напряжение печи составляет 380 В, необходим нейтральный кабель
- (не зависящий от заземления).

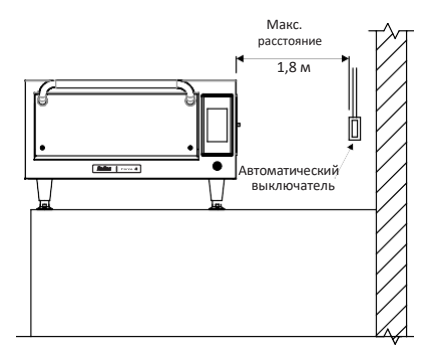

- Характеристики сети здания должны соответствовать техническим характеристикам, указанным на табличке с данными, расположенной на задней панели печи. Заказчик несет ответственность за электрооборудование здания.
- Данный прибор должен быть надлежащим образом заземлен, чтобы избежать поражения электрическим током.
- Автоматический выключатель должен располагаться на расстоянии не более 1,8 м от изделия.

#### **ОБЩИЕ ИНСТРУКЦИИ**

- Печь должна быть установлена на поверхности или прилавке, который выдерживает ее вес около 67 кг.
- <span id="page-12-0"></span>• Не закрывайте отверстия для входа и выхода воздуха в боковой части печи.
- Печь нельзя размещать рядом с плитами, фритюрницами, конфорками и другим оборудованием, выделяющим масло, дым и тепло. Вентиляция, электрическая панель и вентиляционные отверстия двигателя должны располагаться на расстоянии от этих источников тепла, чтобы предотвратить повреждение электрической системы оборудования.
- Печь необходимо устанавливать на ровной и хорошо вентилируемой поверхности.
- Установка оборудования в неподходящем месте может привести к потере гарантии.

# **ИНСТРУКЦИИ ПО УСТАНОВКЕ**

## <span id="page-13-0"></span>**РАЗМЕРЫ**

### **FORZA STi**

ВИД СБОКУ

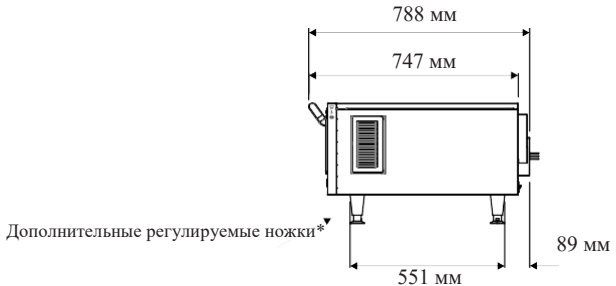

ВИД СПЕРЕДИ

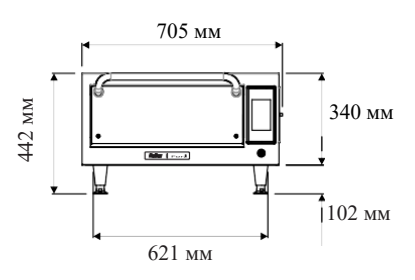

#### ВИД СБОКУ С ОТКРЫТОЙ ДВЕРЦЕЙ

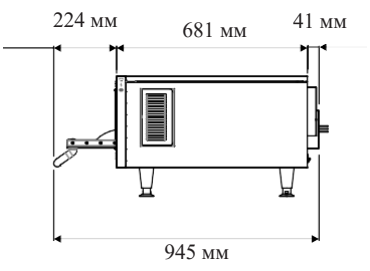

# **ЛОПАТКА**

Используйте шестигранный ключ в комплекте с лопаткой, для сборки.

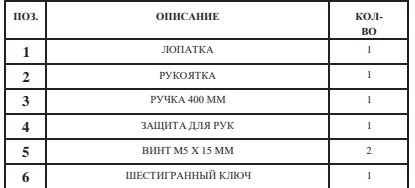

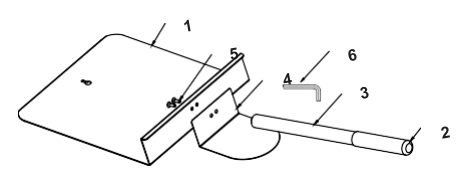

# <span id="page-14-0"></span>**ОБЩИЕ РЕКОМЕНДАЦИИ**

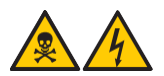

 Не используйте этот прибор возле источника воды, кухонной мойки, влажных мест или около бассейна.

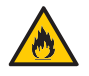

• При возгорании накопленных загрязнений внутри печи, держите дверцу печи закрытой, отключите питание от выключателя печи и отключите ее от сети.

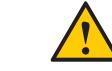

 Не используйте внутреннюю часть печи для сушки одежды или хранения посуды.

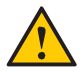

 Если дверца печи повреждена, ее нельзя использовать до тех пор, пока квалифицированный специалист не отремонтирует ее.

- Если во время какого-либо процесса в печи произойдет сбой питания, эта операция будет отменена (сохраненные рецепты не будут потеряны).
- Не закрывайте и не блокируйте отверстия в печи.
- Не используйте печь на открытом воздухе.
- Не храните продукты в печи, когда она не работает.
- При включении автоматического выключателя печи подождите десять секунд для включения печи.

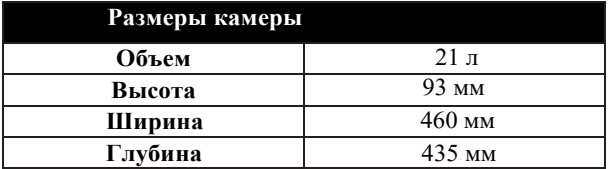

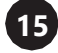

# **ТЕХНОЛОГИЯ FORZA STi**

**16**

В печи *Forza STi* используется высокоскоростная принудительная конвекция воздуха для более быстрого нагрева пищи, чем традиционные методы.

На рисунке ниже показаны этапы использования технологии:

- *Внутренние нагревательные элементы передают тепловую энергию циркулирующему воздуху.*
- *Мотор турбины нагнетает воздух с высокой скоростью и обволакивает продукты.*
- *Циркулирующий воздух проходит через катализатор, где пары жира разрушаются.*
- *Нижний ИК-нагреватель способствует теплопередаче внутри камеры.*

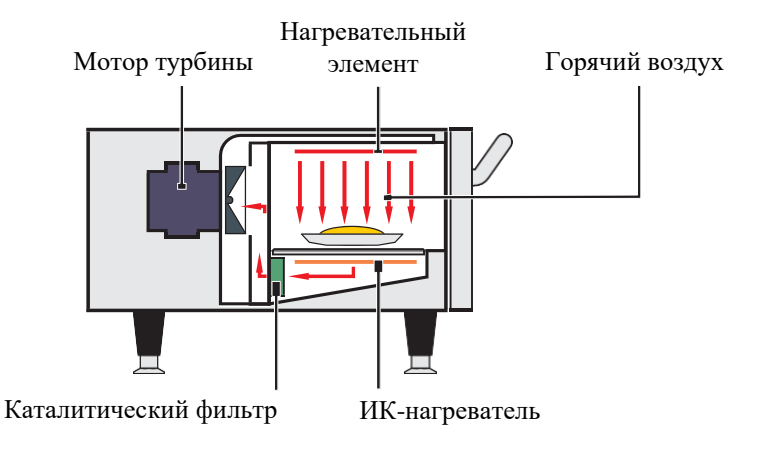

# **ЭКСПЛУАТАЦИЯ**

# <span id="page-16-0"></span>**ПРЕДВАРИТЕЛЬНЫЙ НАГРЕВ**

**a)** Чтобы начать процесс предварительного нагрева печи, после включения оборудования выберите Температуру предварительного нагрева 1 или 2.

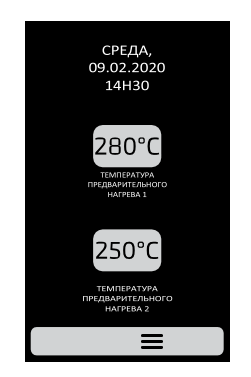

**b)** На следующем экране отображаются **ТЕКУЩАЯ и ЗАПРОГРАММИРОВАННАЯ** температуры, полоса, показывающая оставшееся время разогрева.

*Примечание: таймер запускается только тогда, когда ТЕКУЩАЯ температура почти совпадает с ЗАПРОГРАММИРОВАННОЙ; температура печи равномерно распределяется по всей камере.*

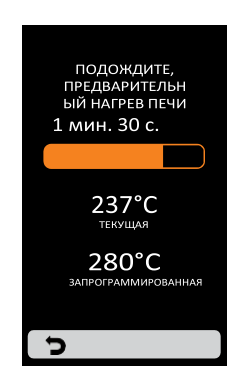

# <span id="page-17-0"></span>**ПРИГОТОВЛЕНИЕ ПО РЕЦЕПТУ**

**a)**После предварительного нагрева.

• Активируйте нужную ГРУППУ. Для перехода к следующей странице групп используйте стрелки перелистывания:  $\blacklozenge$ 

**b)**Отобразятся РЕЦЕПТЫ выбранной группы. Нажмите на нужный рецепт.

- Чтобы вернуться к экрану ГРУПП, нажмите кнопку: .
- Для перехода на следующую страницу рецептов используйте стрелки перелистывания: /

### *Убедитесь, что внутри печи есть продукты, иначе это приведет к повреждению оборудования.*

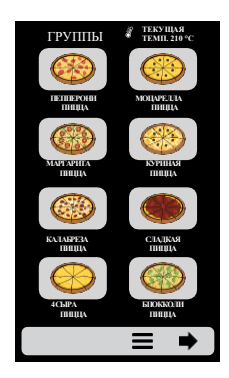

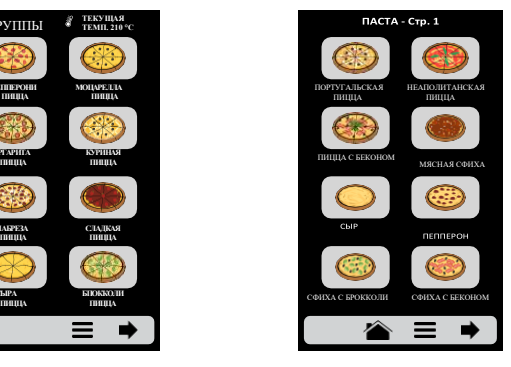

**c)**Начнется приготовление по рецепту.

**d)** На экране будет отображаться название группы, название рецепта, состояние (выполняется или приостановлено) и оставшееся время для завершения приготовления по рецепту.

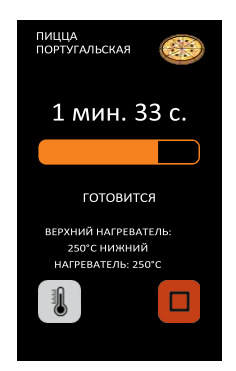

**e)** Можно проверить температуру ВЕРХНЕГО и НИЖНЕГО НАГРЕВАТЕЛЯ, нажав на кнопку .

**f)**Если вы хотите отменить рецепт, нажмите кнопку .

**g)** Если дверца печи открыта, операция будет приостановлена; как только дверца снова закроется, просто нажмите кнопку  $\blacktriangleright$ , чтобы возобновить работу.

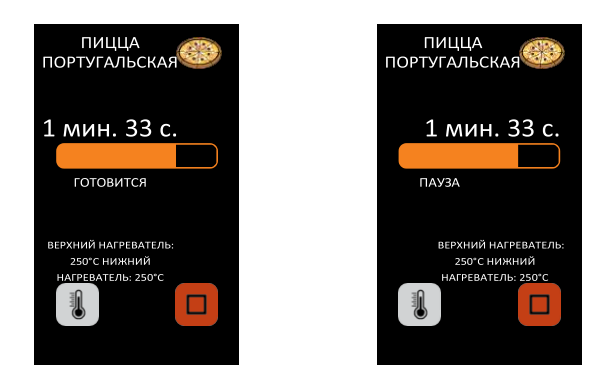

**h)** Если программист рецептов добавляет информацию на одном из шагов, например: «ДОБАВИТЬ ПОМИДОРЫ», рецепт будет приостановлен, а описание информации будет представлено рядом с кнопкой PLAY (ПУСК), как показано на рис. ниже:

Нажмите кнопку  $\triangleright$  для продолжения работы.

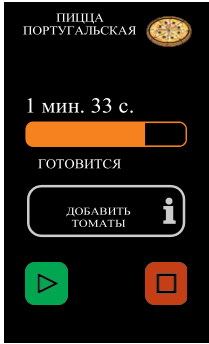

**i)**После завершения приготовления по рецепту появятся следующие опции:

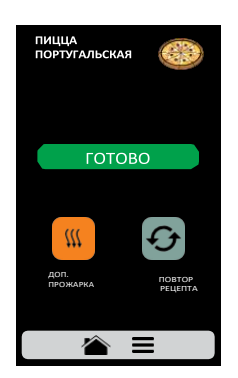

 $m$  **Доп. прожарка (Brown More):** включает только подогрев воздуха в течение заданного времени.

**Повтор рецепта (Repeat Recipe):** повторяет тот же рецепт, выбранный пользователем.

**j)** В режиме «Доп. прожарка» время задается в момент активации данной опции..

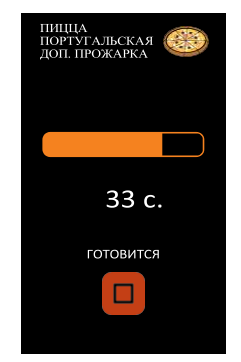

*Пример режима «Доп. прожарка»:*

*k) Две упомянутые выше опции могут быть отключены, чтобы они не появлялись ни в одном рецепте. Подробнее читайте в блоке «Настройки пользователя»: «Правка доступа» (см. стр. 42).*

### **ДОСТУП К ПАРАМЕТРАМ**

**a)** Чтобы получить доступ к настройкам, коснитесь **=** значка в строке меню.

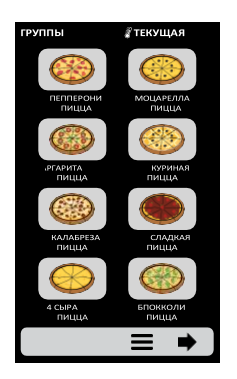

**b)** На экране опций будет отображаться следующая информация: текущая= температура в камере, текущая температура нижнего нагревателя (**ИК**),= Избранное **(см. стр. 44)**, Ручной режим **(см. стр. 45)**, Руководство по= ежедневной очистке **(см. стр. 47)** и Настройки **(ниже)**.

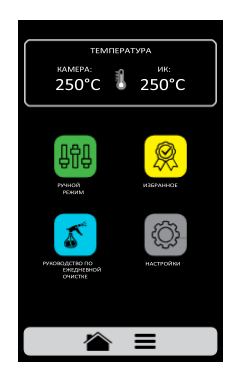

**c)** При повторном нажатии на значок **открывается экран групп.** 

**d)** При нажатии на значок **••** открывается экран выбора температуры предварительного нагрева.

## **ПОЛЬЗОВАТЕЛЬСКИЕ НАСТРОЙКИ**

**a)** На экране параметров нажмите на значок  $\odot$  на экране для ввода пароля пользователя.

**b)** Стандартный пароль для настроек - 456789. Пароль можно изменить **(см. стр. 41)**.

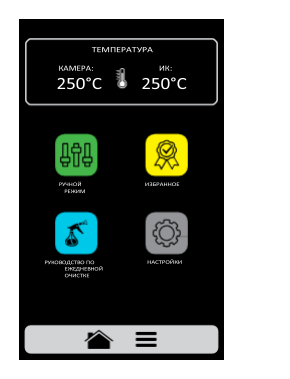

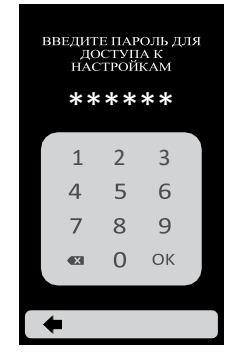

**c)** Экран пользовательских настроек состоит из четырнадцати пунктов. Используйте стрелки для перехода к следующему экрану опций:  $\blacklozenge$  / $\blacktriangleright$ . Описание каждого пункта приведено на следующих страницах.

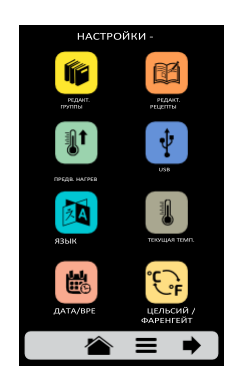

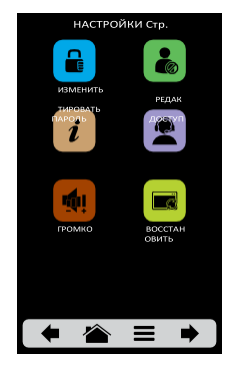

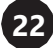

### **ПОЛЬЗОВАТЕЛЬСКИЕ НАСТРОЙКИ: РЕДАКТИРОВАНИЕ ГРУПП**

**a)** Чтобы редактировать группы, нажмите на значок **IF**, появится экран групп. В начале будет отображаться значок, с помощью которого можно создать новую группу.

**b)** Выберите между созданием новой группы или группой, которую хотите отредактировать. Всего может быть до шестнадцати групп.

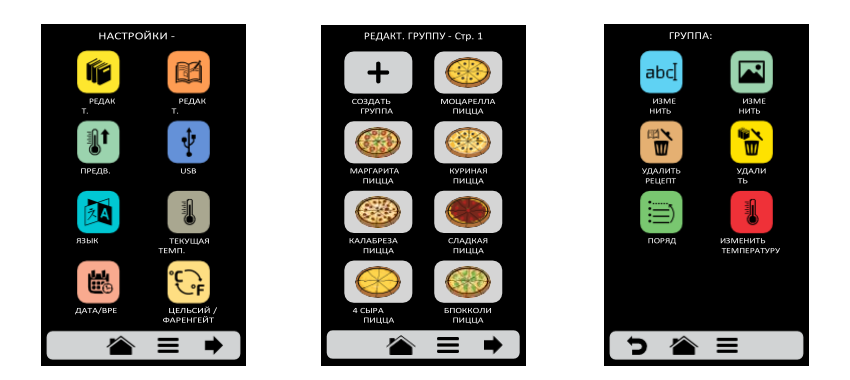

**c)** После выбора между редактированием или созданием группы будут доступны следующие варианты:

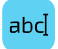

**Редактировать название (Edit Name):** изменить название группы; можно использовать буквы, цифры или специальные символы.

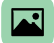

**Редактировать изображение (Edit Image):** изменить изображение значка группы.

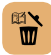

**Удалить группу (Delete Group):** удалить всю информацию о выбранной группе, включая рецепты.

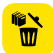

**Удалить рецепты (Delete Recipes):** удалить ранее выбранные рецепты.

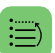

**Порядок (Order):** упорядочить расположение группы среди существующих групп.

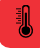

**Изменить температуру группы (Change Group Temperature):** изменить температуры предварительного нагрева для группы.

#### **ИЗМЕНИТЬ НАЗВАНИЕ**

**a)** При выборе опции Edit Name (Изменить название) будет отображен следующий экран:

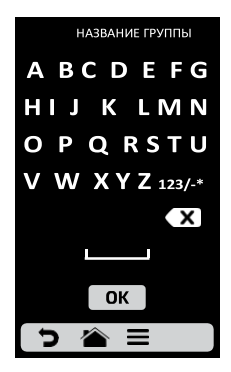

**b)** При нажатии на **123/-\*** и **ABCDE** будет выполняться переключение между буквами и цифрами / специальными символами.

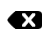

Удалить символ;

Пробел;

Сохранить название и вернуться к параметрам.

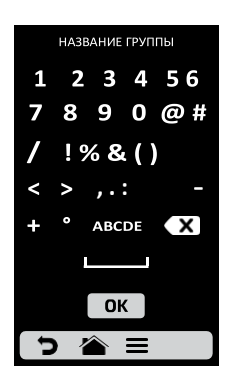

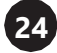

### **ИЗМЕНИТЬ ИЗОБРАЖЕНИЕ**

**a) Forza STi** имеет галерею изображений, где пользователь может выбрать изображения групп. Нажмите на значок ...

**b)** Будет отображен экран с библиотекой изображений, просмотрите изображения и выберите нужное. Также возможно вместо добавления изображения сохранить первую букву названия группы в качестве значка группы, просто нажмите на значок ABC.

*Например: если ваша группа называется ПИЦЦА, на экране группы еда будет обозначаться буквой «P» в качестве значка.*

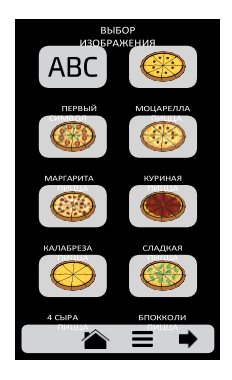

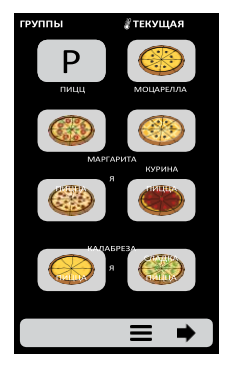

### **УДАЛИТЬ РЕЦЕПТЫ**

**a)** Опция удаления рецептов позволяет удалить только рецепты из ранее выбранной группы. Нажмите кнопку **»** . На следующем экране можно будет удалить выбранные или все рецепты:

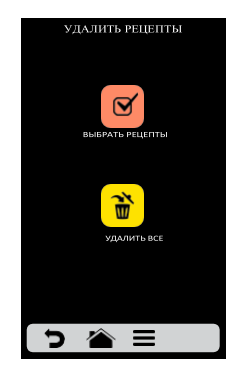

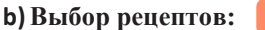

 $\mathbf{Q}'$ 

*Выберите рецепты, которые вы хотите удалить с помощью значка* x*, а*  $\overline{\mathbf{a}}$  *затем нажмите на значок корзины на панели*  $\overline{\mathbf{w}}$ .

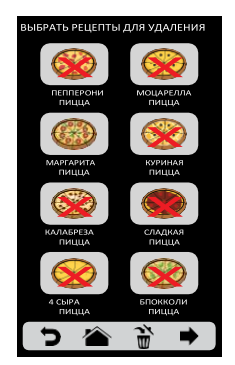

**c)** Появится сообщение - Чтобы подтвердить удаление рецептов, нажмите на значок «УДАЛИТЬ ВЫБРАННЫЕ РЕЦЕПТЫ» (DELETE SELECTION);

Для продолжения выбора, нажмите «ПРОДОЛЖИТЬ ВЫБОР» (CONTINUE SELECTION)*:*

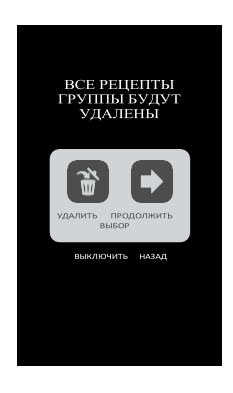

**26**

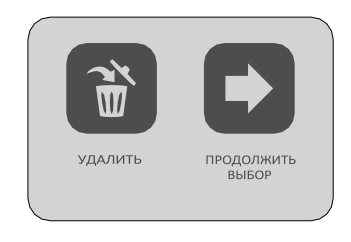

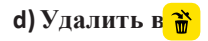

При нажатии на значок «Удалить все» (Delete All) появится следующее сообщение:

• Для подтверждения нажмите  $\bigcirc$  или для отмены и возврата нажмите  $\left( \bullet \right)$ 

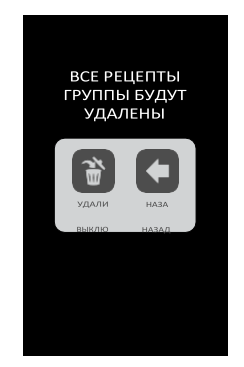

## **УДАЛИТЬ ГРУППУ**

**a) ВНИМАНИЕ:** При выборе варианта удаления группы вся информация, относящаяся к группе, будет потеряна: рецепты, шаги и другая информация Если не выполнено резервное копирование, **(см. стр. 38 - Параметры USB)**, восстановить эту информацию будет невозможно.

**b)** Нажмите кнопку  $\vec{a}$  для подтверждения или  $\blacklozenge$  для возврата на экран опций.

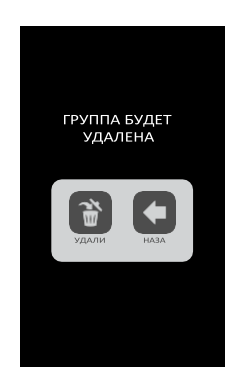

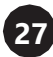

### **ПОРЯДОК**

**a)** Эта функция **D** позволяет изменить последовательность отображения групп на экране.

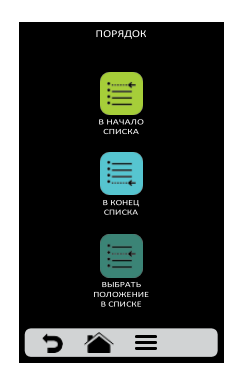

*Этот экран включает три кнопки:* 

**В начало списка**: группа перемещается в начало списка

**В конец списка**: группа перемещается в конец списка

**Выбор места в списке:** перенаправление на экран групп, чтобы выбрать нужное место.

*b)* Если в начале редактирования выбрана группа ПИЦЦА БРОККОЛИ, и ее нужно поместить перед ПИЦЦА МАРГАРИТА, просто нажмите на значок ПИЦЦА МАРГАРИТА. *Обратите внимание на примере, что исходное и конечное местоположение не меняются, программное обеспечение просто меняет порядок групп.*

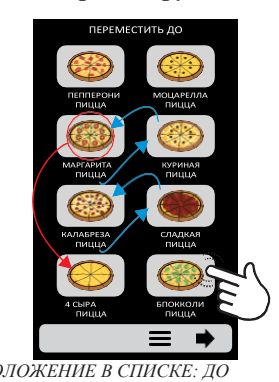

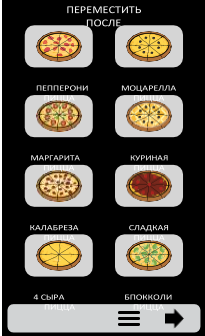

*ВЫБРАТЬ ПОЛОЖЕНИЕ В СПИСКЕ: ДО ВЫБРАТЬ ПОЛОЖЕНИЕ В СПИСКЕ: ПОСЛЕ*

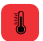

**a)** Выберите нужную температуру предварительного нагрева для выбранной группы.

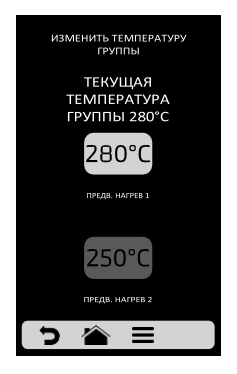

# **ПОЛЬЗОВАТЕЛЬСКИЕ НАСТРОЙКИ: РЕДАКТИРОВАНИЕ РЕЦЕПТОВ**

**a)** Чтобы редактировать рецепты, нажмите на значок <sup>11</sup>. Появится экран групп. Выберите, в какой группе вы хотите изменить рецепты.

**b)** При доступе к рецептам можно будет отредактировать уже существующий или создать новый рецепт.

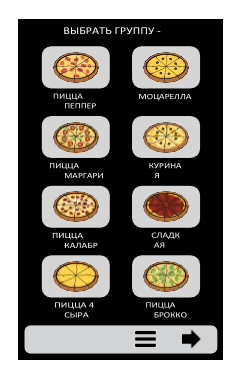

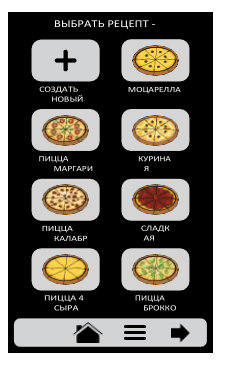

**c)** После выбора редактирования или создания рецепта будут доступны следующие функции:

abd

**Редактировать название (Edit Name):** изменение названия рецепта. Можно использовать буквы, цифры или специальные символы.

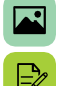

**Редактировать изображение (Edit Image):** изменение изображения значка рецепта.

**Редактировать этапы (Edit Steps):** доступ к параметрам редактирования этапов приготовления выбранного рецепта.

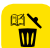

**Удалить рецепт (Delete Recipe):** удалить всю информацию о выбранном рецепте, включая этапы.

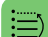

**Порядок (Order)**: место рецепта среди других рецептов группы.

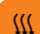

**Доп. прожарка (Brown More):** изменить время функции дополнительной прожарки.

**Добавить/Удалить из Избранного (Add/Remove from Favorites):** добавить/удалить из избранного: добавить или удалить рецепт из списка избранного.

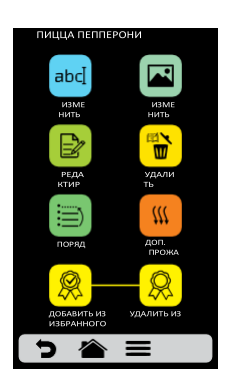

### <span id="page-29-0"></span>**ИЗМЕНИТЬ НАЗВАНИЕ**

**a)** При выборе опции Edit Name (Изменить название) будет отображен следующий экран:

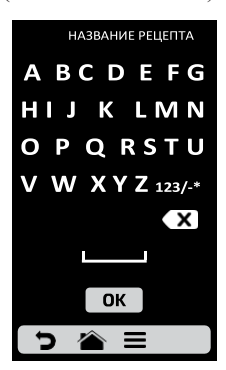

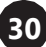

**b)** При нажатии на **123/- \*** и **ABCDE** будет выполняться переключение между буквами и цифрами / специальными символами.

Удалить символ;

Пробел;

**Сохранить название и вернуться к параметрам.** 

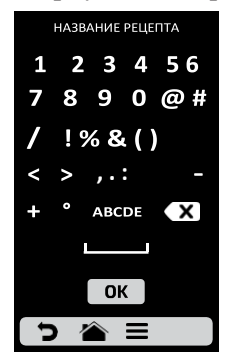

# **ИЗМЕНИТЬ ИЗОБРАЖЕНИЕ**

**a) Forza STi** имеет галерею изображений, где пользователь может выбирать изображения рецептов. Нажмите на значок  $\Box$ .

**b)** Просмотрите значки библиотеки изображений, чтобы выбрать нужный, или нажмите кнопку, чтобы преобразовать первую букву названия рецепта в значок, как показано на примере. Нажмите на значок АВС.

**c)** Нажмите  $\sum$  для возврата к параметрам редактирования рецепта.

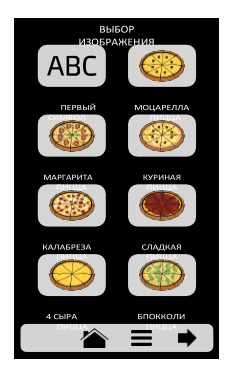

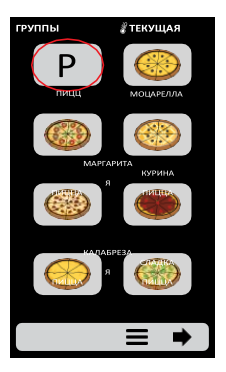

### <span id="page-31-0"></span>**РЕДАКТИРОВАТЬ ЭТАПЫ**

**a)** Каждый рецепт может включать до 8 этапов. Активные этапы будут отображаться зеленым цветом на экране редактирования. Остальные будут прозрачными, как показано на рисунке. Нажмите на этап, чтобы отредактировать его.

**b)** Для каждого этапа необходимо указать:

- Скорость горячего воздуха;
- % нижнего уровня (ИК);
- Температуру и время.

**c)** Чтобы изменить скорость горячего воздуха и нижний уровень (ИК), проведите пальцем по полосе каждого параметра или нажмите в нужном месте.

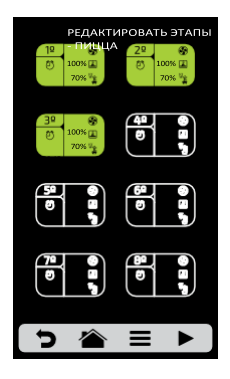

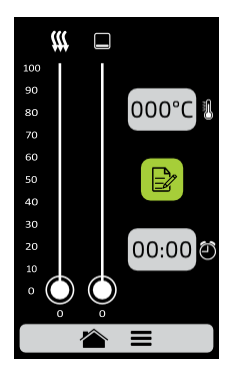

- **d)** Чтобы задать время, нажмите на значок 00:00  $\ddot{e}$ .
- С противоположной стороны появится клавиатура, укажите нужное значение и нажмите OK.

**e)** Чтобы определить температуру, нажмите на значок 000°С . С противоположной стороны появится клавиатура, укажите нужное значение и нажмите OK.

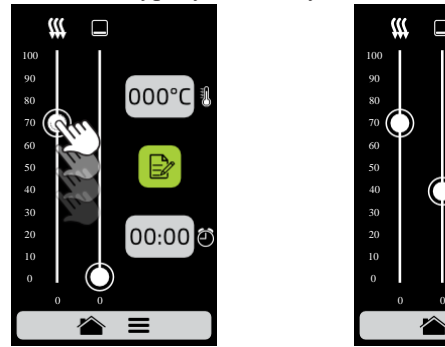

**32**

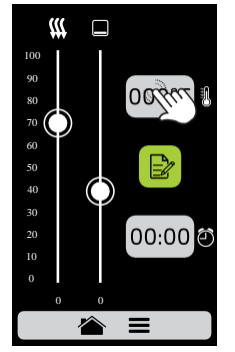

**d)** Нажмите на кнопку **В** для доступа к редактированию параметров этапов:

**e) Добавить информацию (Add Information),** которая будет отображаться в конце этапа

во время выполнения рецепта. Нажмите на значок .

**f) Включение и отключение этапа (Enable and disable the step):** выполняются только активные этапы рецепта. При отключении этапа, он не удаляется, а остается скрытым. **Для удаления этапа необходимо указать значение 00:00 для параметра времени.**

**g)** После завершения редактирования этапа нажмите для сохранения и возврата к экрану этапов для редактирования, создания нового или проверки активных этапов.

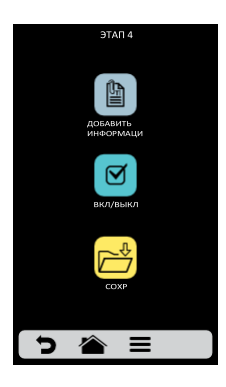

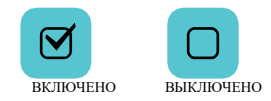

**h)** Для проверки нажмите на значок **на панели экрана этапов. Прежде чем приступить** к проверке, убедитесь, что внутри печи есть еда.

**i**) Нажмите **д**ля возврата к параметрам редактирования рецепта.

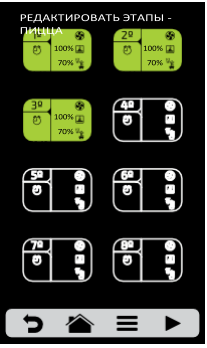

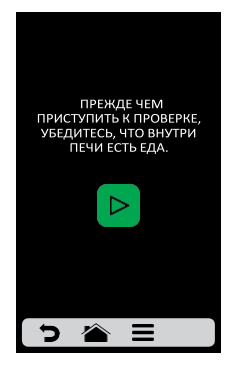

**33**

### **УДАЛЕНИЕ РЕЦЕПТА**

**a)** Нажмите **в** чтобы удалить рецепт, нажмите **до чтобы подтвердить удаление**, или **•**, чтобы вернуться к параметрам редактирования рецепта.

#### **ПОРЯДОК**

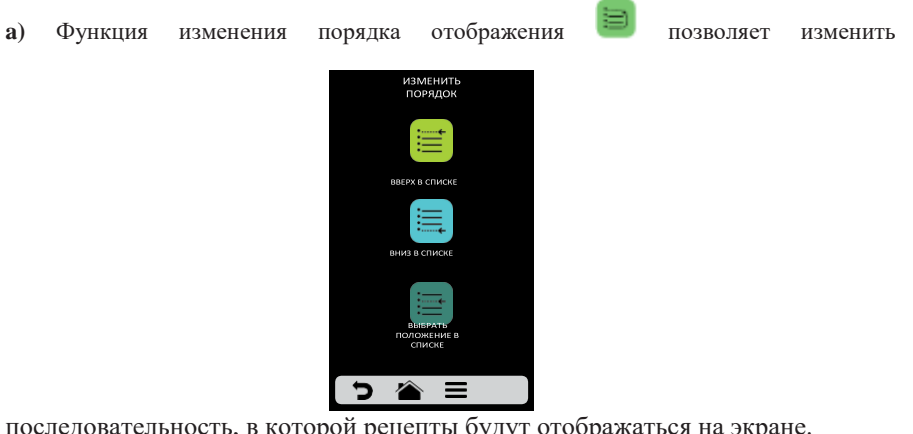

последовательность, в которой рецепты будут отображаться на экране. *На этом экране отображаются три кнопки:* 

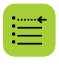

**В начало списка**: рецепт перемещается в начало списка.

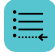

**В конец списка**: рецепт перемещается в конец списка.

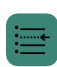

**Выбрать место в списке:** перенаправление на экран рецептов, чтобы выбрать нужное место.

Например, если выбран рецепт '*ПИЦЦА БРОККОЛИ*' и нужно поместить его до рецепта '*ПИЦЦА МАРГАРИТА*', нажмите на значок в нужном положении.

*ВЫБРАТЬ ПОЛОЖЕНИЕ В СПИСКЕ: ДО*

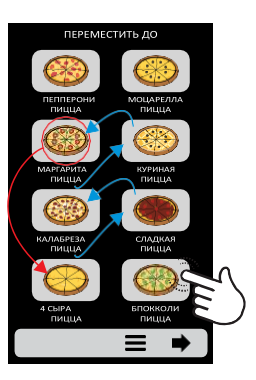

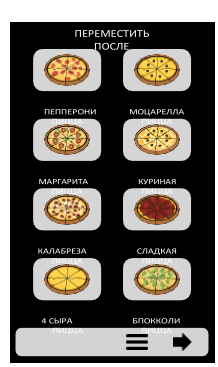

*ВЫБРАТЬ ПОЛОЖЕНИЕ В СПИСКЕ: ПОСЛЕ*

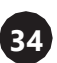

### **ДОПОЛНИТЕЛЬНАЯ ПРОЖАРКА**

**a)**Функция дополнительной прожарки определяется рецептом, то есть это не фиксированное значение для всех рецептов, можно задать нужное время для каждого из вариантов.

#### **Внимание:**

**Функция дополнительной прожарки** только включает нагрев воздуха.

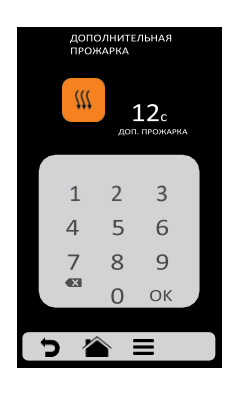

**b)** Чтобы задать время, нажмите на значок **Ш**или место значения, как показано на экране.

**c)**С помощью цифровой клавиатуры введите время и нажмите OK.

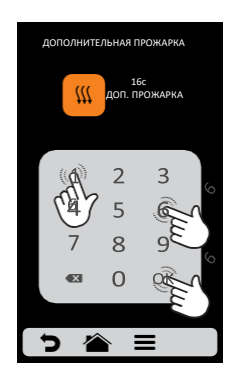

**d)** Функцию дополнительной прожарки можно отключить в настройках доступа к редактированию **(см. стр. 42)**.

**e**) Нажмите **д**ля возврата к параметрам редактирования рецепта.

#### **ДОБАВИТЬ/УДАЛИТЬ ИЗ ИЗБРАННОГО**

**a)** Доступ к функции «Избранное» можно получить на экране параметров панели опций. Подробное описание см. на **стр. 44**.

**b)** Чтобы добавить рецепт в избранное, нажмите значок . Символ ленты будет добавлен в левый верхний угол значка рецепта.

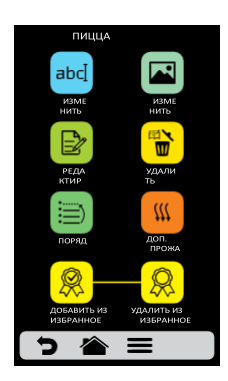

**c)** Чтобы удалить рецепт из избранного, выполните те же операции. На экране редактирования параметров рецепта появится значок «Удалить из избранного»  $\frac{1}{100}$ . При нажатии на него значок ленты  $\bullet$ исчезнет, а рецепт будет удален из списка «Избранное».

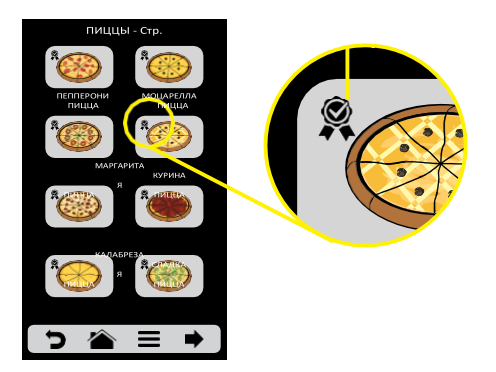

**d**) Нажмите **для возврата к редактированию пользовательских параметров.** 

# **ПОЛЬЗОВАТЕЛЬСКИЕ НАСТРОЙКИ: ПРЕДВАРИТЕЛЬНЫЙ НАГРЕВ**

**a)**Доступные для редактирования параметры предварительного нагрева:

- **Температура предварительного нагрева 1.**
- **Температура предварительного нагрева 2.**
- Время предварительного нагрева: время секундомера на экране предварительного нагрева.

**b)** KHOIIKA **10** OFF **b)** Кнопка / позволяет включить/выключить **Доп. нагрев 2**. При выключении настройки Доп. нагрева 2 скрываются.

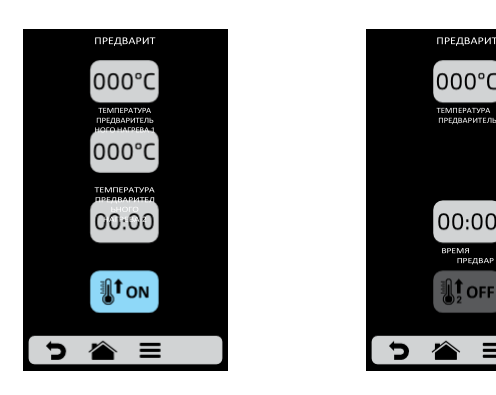

**c)** Чтобы изменить значения, нажмите на 000°С и 00:00, введите новые данные с помощью цифровой клавиатуры.

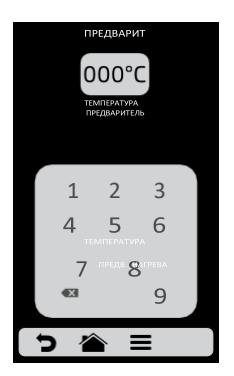

**d)** Нажмите  $\Box$  для возврата к редактированию пользовательских параметров.

### **ПОЛЬЗОВАТЕЛЬСКИЕ НАСТРОЙКИ: USB**

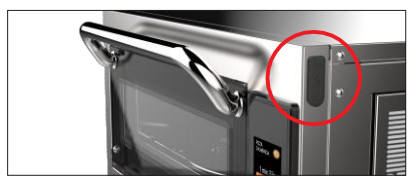

**USB-порт**

**a)** Нажмите на кнопку . Через USB-порт доступны следующие функции: импорт, экспорт и обновление системы.

**b)** При выборе одной из функций появится сообщение: *«Вставьте USB-карту и дождитесь распознавания» (Insert USB disk and wait for recognition)* .

**c)** После распознавания USB будут отображены ранее выбранные функции.

- **Импорт (Import)**: все, группы или настройки
- **Экспорт (Export)**: все, группы или настройки.
- **Обновление системы (System Update)**.

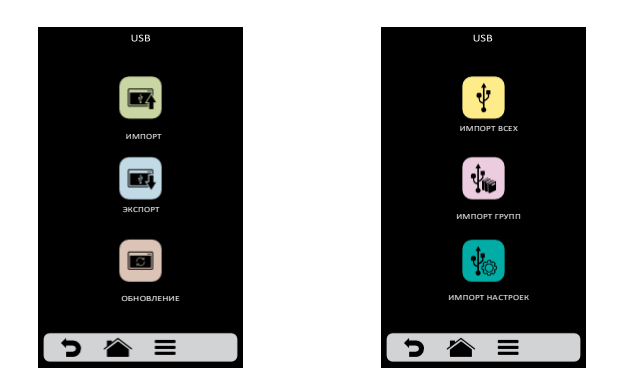

**d)** В случае ошибки отображается сообщение: Произошла ошибка при импорте / экспорте / обновлении. Выньте USB-карту и начните процедуру заново.

**e**) Нажмите Эдля возврата к редактированию пользовательских параметров.

#### **ПОЛЬЗОВАТЕЛЬСКИЕ НАСТРОЙКИ: ЯЗЫК**

*a)* Чтобы изменить язык, нажмите на значок *и выберите нужный: английский, испанский, французский или португальский.*

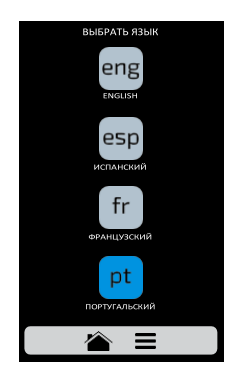

**b**) Нажмите **д**ля возврата к редактированию пользовательских параметров.

## **ПОЛЬЗОВАТЕЛЬСКИЕ НАСТРОЙКИ: ТЕКУЩАЯ ТЕМПЕРАТУРА**

**a)** Экран текущей температуры **1** только для информации. На нем можно проверить температуру обоих нагревательных элементов: верхнего и нижнего.

**b**) Нажмите Эдля возврата к редактированию пользовательских параметров.

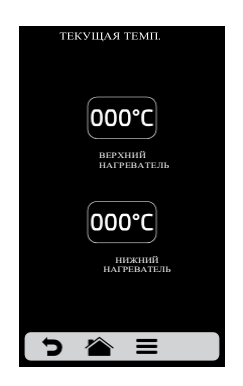

## **ПОЛЬЗОВАТЕЛЬСКИЕ НАСТРОЙКИ:**

**a)** Можно настроить дату, время и формат их отображения в соответствии со следующими стандартами:

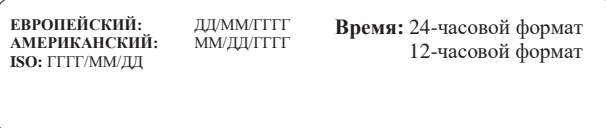

**b)** Нажми **(1)** и  $\bullet$  для редактирования даты и времени, соответственно.

**c)** Нажмите **СО**, чтобы изменить формат даты / времени. Будет отображен следующий экран. Выберите формат даты и времени и нажмите ок для подтверждения и возврата к параметрам.

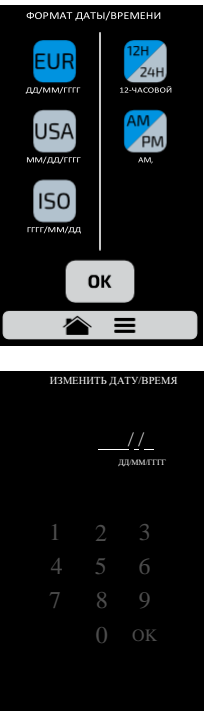

**d)** Нажмите Эдля возврата к редактированию пользовательских параметров.

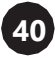

# **ПОЛЬЗОВАТЕЛЬСКИЕ НАСТРОЙКИ: ГРАДУСЫ**

**a)** Формат температуры печи в градусах Цельсия и Фаренгейта. Нажмите на значок в пользовательских настройках и установите нужный формат температуры.

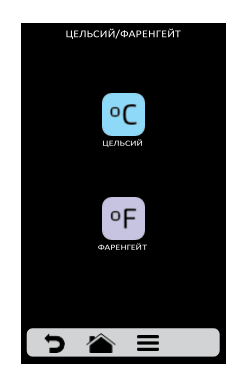

**b**) Нажмите **д**ля возврата к редактированию пользовательских параметров.

### **ПОЛЬЗОВАТЕЛЬСКИЕ НАСТРОЙКИ: ПАРОЛЬ**

**a)**Чтобы изменить пароль пользователя, просто введите новый пароль и подтвердите его.

**b)**Если вы забыли пароль, обратитесь в службу технической поддержки.

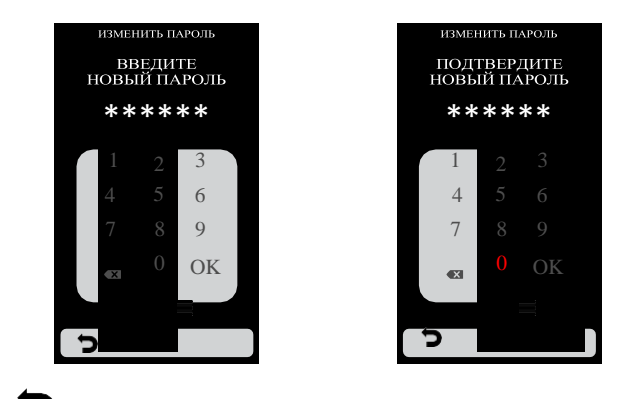

**c**) Нажмите **для возврата к редактированию пользовательских параметров.** 

## **ПОЛЬЗОВАТЕЛЬСКИЕ НАСТРОЙКИ: ПРАВКИ ДОСТУПА**

.

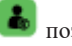

**a)** Эта функция **позволяет блокировать доступ для оператора.** 

*Пример: если вы хотите, чтобы операторы не имели доступа к функциям «Избранное» и «Ручной режим», нажмите на их значки, и они станут темно-серого цвета и будут заблокированы до их разблокировки.*

**b)**Для разблокировки нажмите на нужные функции еще раз.

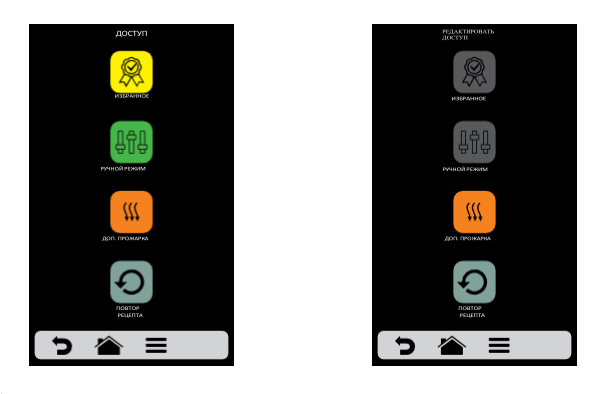

**c)** Нажмите  $\Box$  для возврата к редактированию пользовательских параметров.

# **ПОЛЬЗОВАТЕЛЬСКИЕ НАСТРОЙКИ: ИНФОРМАЦИЯ О ПРОИЗВОДИТЕЛЕ**

**a)** Информация о версии прошивки, серийном номере и дате производства печи **Forza STi**

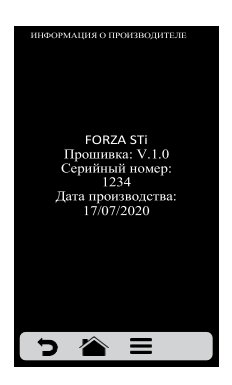

**b**) Нажмите **для возврата к редактированию пользовательских параметров. 42**

## **ПОЛЬЗОВАТЕЛЬСКИЕ НАСТРОЙКИ: ТЕХНИЧЕСКАЯ ПОДДЕРЖКА**

**a) В разделе «Техническая поддержка» вы найдете все необходимые данные,**

**чтобы связаться с нами**

 $\boldsymbol{P}_{\text{Rz}(\boldsymbol{\tau})}$  чтобы прояснить вопросы, запросить ремонт или визит технического специалиста.

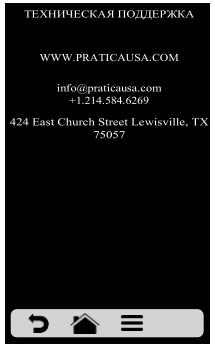

**b)** Нажмите  $\sum$  для возврата к редактированию пользовательских параметров.

### **ПОЛЬЗОВАТЕЛЬСКИЕ НАСТРОЙКИ: ВОССТАНОВЛЕНИЕ ЗАВОДСКИХ НАСТРОЕК**

**a) ВНИМАНИЕ**: Параметр «Восстановить заводские настройки» удаляет все группы, рецепты и их этапы. Обязательно создайте резервную копию через USB-порт, прежде чем продолжить. После ввода пароля и нажатия OK **ВОССТАНОВЛЕНИЕ ИНФОРМАЦИИ НЕВОЗМОЖНО.**

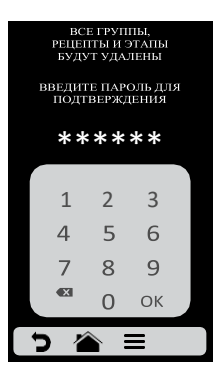

**b**) Нажмите  $\Box$  для возврата к редактированию пользовательских параметров.

# <span id="page-43-0"></span>**ИЗБРАННОЕ**

**a)** С помощью функции «Избранное» можно выделить основные и наиболее часто используемые рецепты. Чтобы получить к ней доступ, нажмите кнопку «Параметры» (Options) в панели меню.

**b)**После открытия экрана параметров нажмите на значок .

**c)** Просмотр рецептов выполняется с помощью стрелок:  $\blacklozenge$  / $\blacktriangleright$ .

**d)** См., как добавить или удалить рецепт из списка избранного на **стр. 36**.

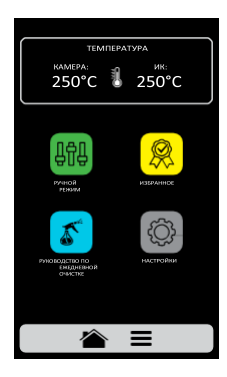

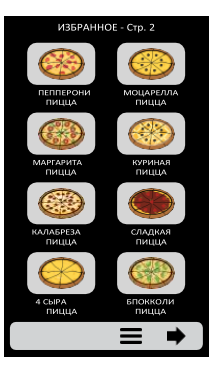

### <span id="page-43-1"></span>**ЗВУКОВЫЕ СИГНАЛЫ**

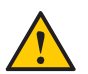

 По окончании приготовления рецепта раздастся звуковой сигнал, указывающий на окончание работы.

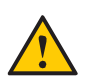

 Если дверца печи открыта более 30 секунд, раздастся предупреждающий звуковой сигнал.

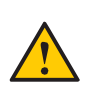

**44**

 **Осторожно**: Если сигнал тревоги звучит непрерывно, оборудование неисправно. Выключите или отключите электропитание и перед началом работы ознакомьтесь с инструкцией по эксплуатации.

# <span id="page-44-0"></span>**РУЧНОЙ РЕЖИМ**

**a)**В ручном режиме можно задать параметры этапа, выполнить его и, если результат проверки удовлетворительные, сохранить его в виде рецепта.

**b)** Чтобы получить доступ к ручному режиму, нажмите **к**нопку параметров. На экране параметров коснитесь значка .

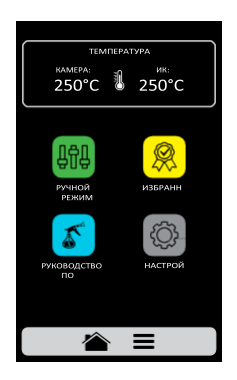

**c)** Задайте параметры времени, температуры, скорости подачи горячего воздуха и работы нижнего нагревателя (инфракрасного).

**d**) Нажмите кнопку **D** для запуска ручного режима.

**e)** После завершения операции значок "Копировать параметры" станет активным: .

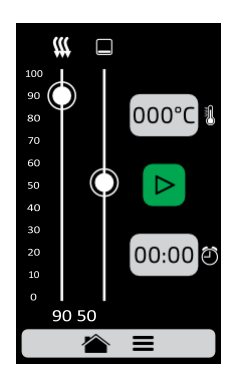

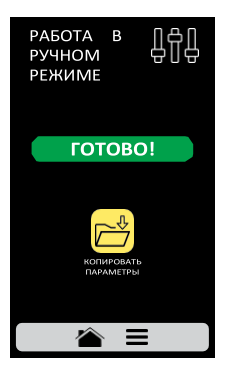

**45**

**f)** Копирование параметров позволяет пользователю переносить параметры, определенные в ручном режиме для редактирования групп и рецептов. При нажатии на значок необходимо ввести пароль доступа к настройкам.

**g)** После ввода пароля выберите между созданием новой группы или размещением переносимых параметров в новом рецепте в уже существующей группе.

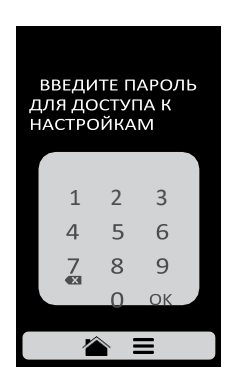

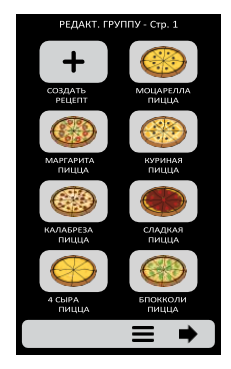

**h)**Ведите название нового рецепта, выберите изображение и позицию (этап).

**i)** При необходимости можно задать другие этапы рецепта.

**46**

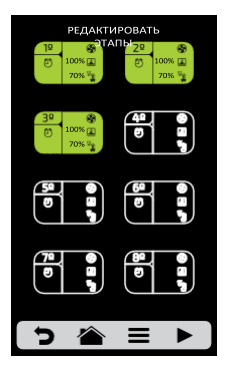

# **РУКОВОДСТВО ПО ЕЖЕДНЕВНОЙ ОЧИСТКЕ**

**a)** Для очистки печи **Forza STi**, воспользуйтесь Руководством по ежедневной очистке на экране параметров. Нажмите на значок параметров  $\equiv$ , а затем нажмите

кнопку и внимательно следуйте инструкциям на экране.

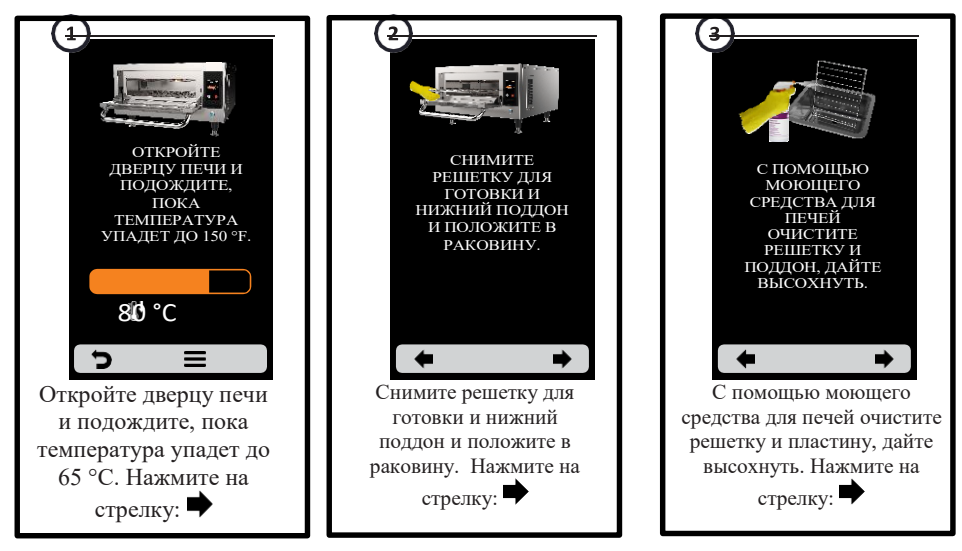

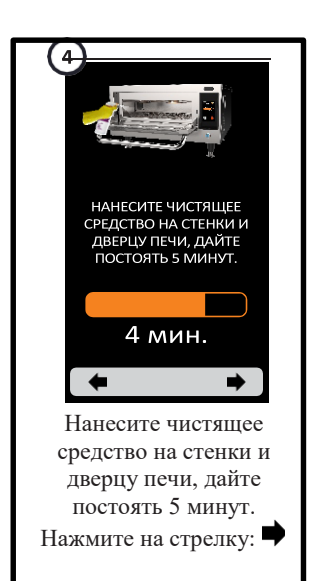

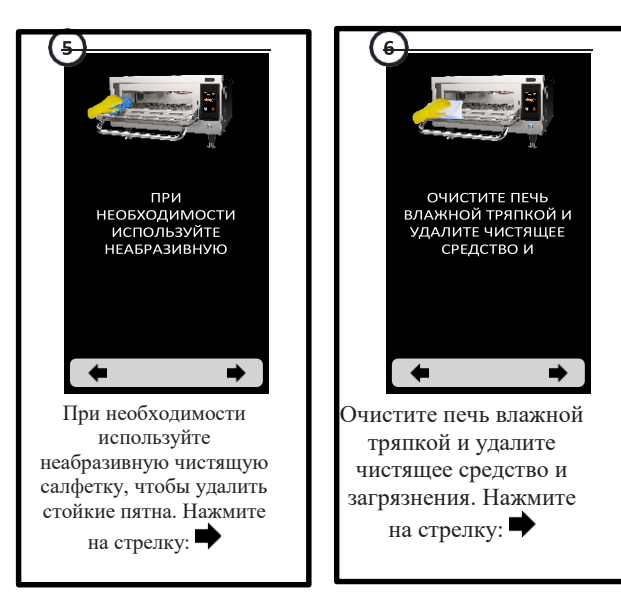

## **РУКОВОДСТВО ПО ЕЖЕДНЕВНОЙ ОЧИСТКЕ**

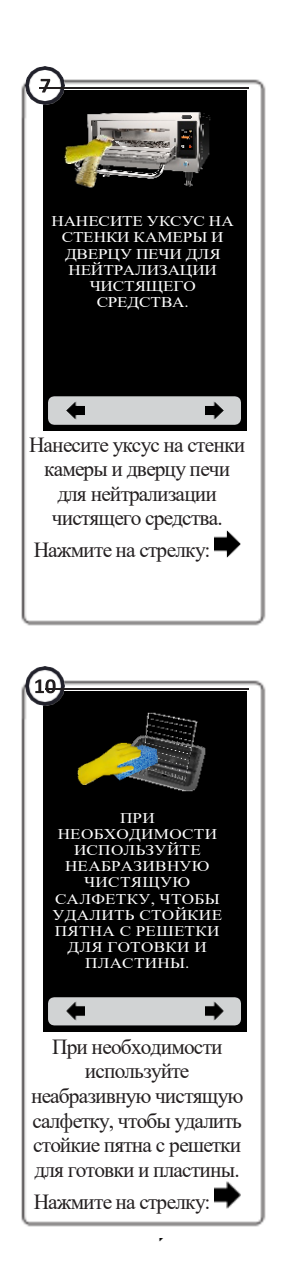

**48**

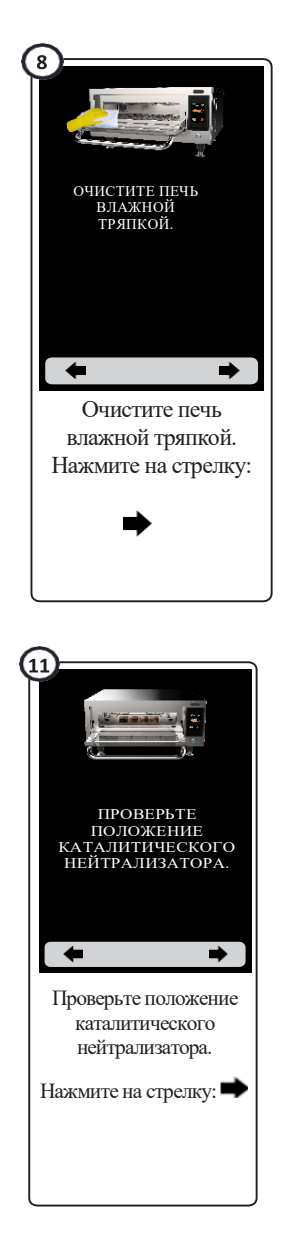

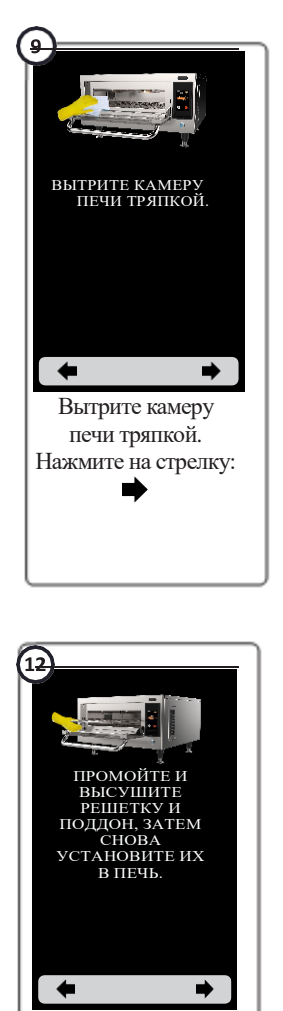

Промойте и высушите решетку и поддон, затем снова установите их в печь. Нажмите на стрелку:

## **РУКОВОДСТВО ПО ОЧИСТКЕ КАТАЛИТИЧЕСКОГО НЕЙТРАЛИЗАТОРА**

**a)** Чтобы получить доступ к нейтрализатору, выньте из печи решетку и съемный нижний поддон.

**b)**Затем снимите каталитический нейтрализатор движением вверх, как показано на рисунке:

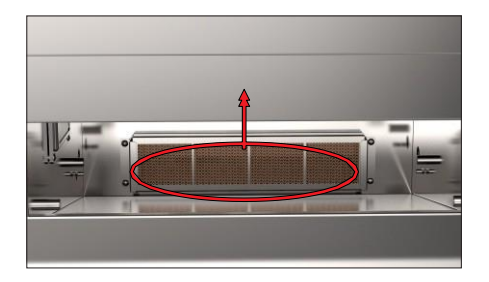

**c)** Для правильной дезинфекции замочите каталитический нейтрализатор в теплой воде с нейтральным моющим средством.

**d)**Через 15 минут в растворе хорошо промойте и снова установите нейтрализатор.

#### <span id="page-48-0"></span>**РУКОВОДСТВО ПО ОЧИСТКЕ ВОЗДУШНОГО ФИЛЬТРА**

**a)**Чтобы получить доступ к воздушному фильтру, выньте его сбоку печи.

**b)** Затем снимите фильтр, сдвинув его назад, как показано на рисунке:

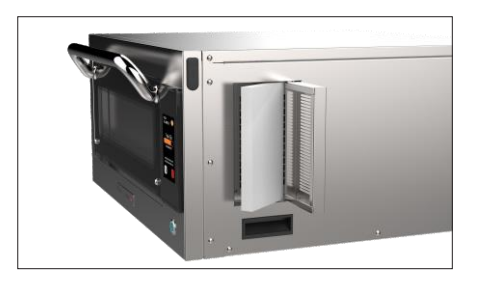

**c)**Для правильной очистки замочите фильтр в теплой воде с мягким моющим средством.

**d)**Через 15 минут в растворе хорошо промойте и снова установите нейтрализатор.

## **РУКОВОДСТВО ПО ОЧИСТКЕ СТЕКЛА ДВЕРЦЫ**

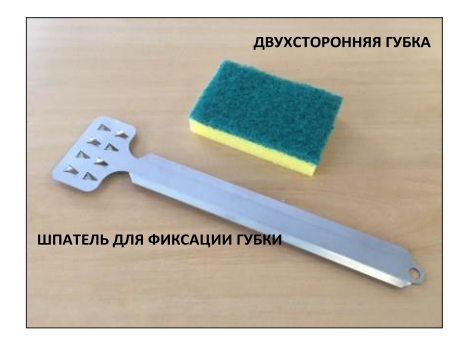

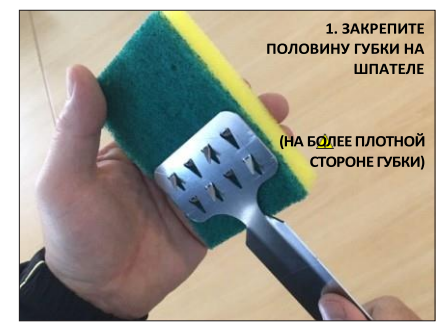

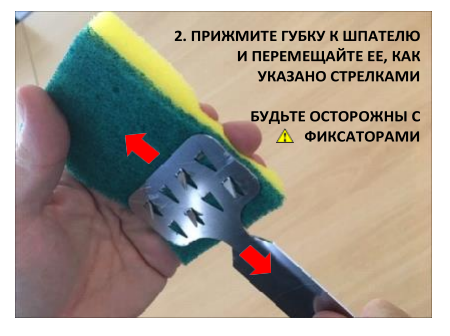

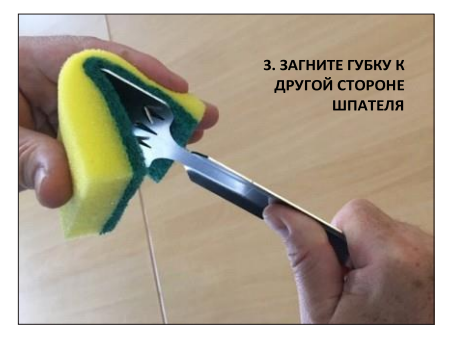

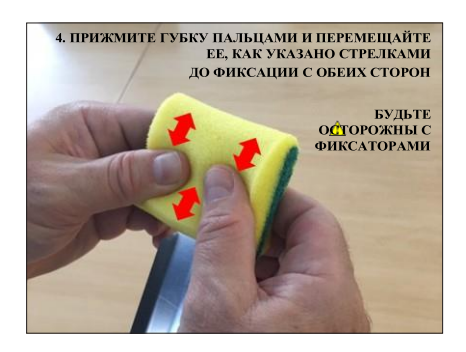

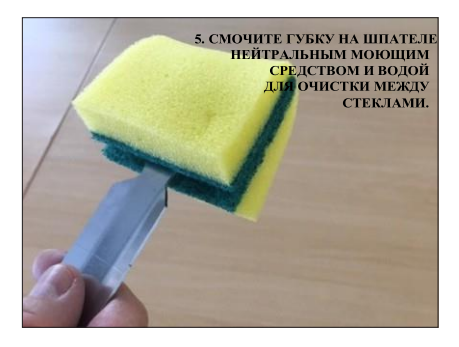

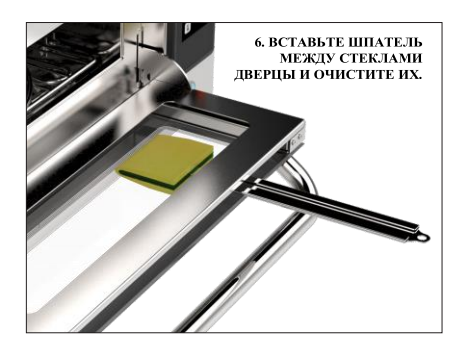

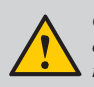

*ОСТОРОЖНО: Используйте мягкую поверхность губки для очистки. Более жесткая сторона может оставить царапины на стекле.*

### **ПРЕДУПРЕЖДЕНИЯ И ОШИБКИ: ВОЗМОЖНЫЕ РЕШЕНИЯ**

**a)** Печь **Forza STi** запрограммирована, чтобы сигнализировать о любых возможных ошибках и неполадках, которые могут возникнуть во время работы.

**b)** На значке параметров  $\equiv$  появляется желтый индикатор предупреждений ( $\triangle$ ) или красный индикатор ошибок ( $\Box$ ).

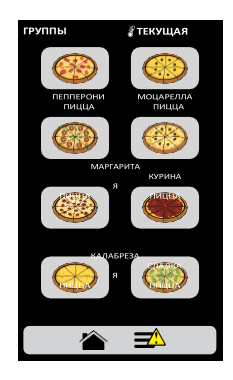

*Описание действий приведено ниже:*

# <span id="page-51-0"></span>**ПРЕДУПРЕЖДЕНИЯ**

**a)** Нажмите на значок параметров .

**b)** На экране параметров вместо температуры верхнего и нижнего нагревателей будет отображаться описание предупреждения.

#### *Например:* **ПРЕДУПРЕЖДЕНИЕ - НЕИСПРАВНОСТЬ ДАТЧИКА КАМЕРЫ**

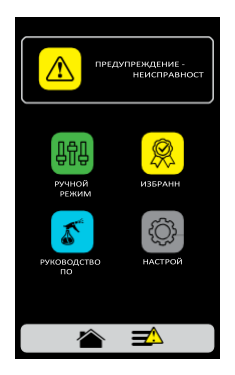

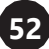

**c)** Выполните инструкции на экране. Выключите и снова включите печь с помощью кнопки на панели:

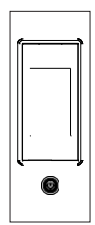

**d)** Если неисправность не исчезнет после включения печи, позвоните в техническую службу.

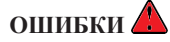

**a)** В случае нескольких неудачных попыток сброса предупреждение переходит в ошибку, и необходимо обратиться в Службу технической поддержки. При возникновении ошибки звуковой сигнал будет воспроизводиться вместе с отображением символа ( $\Box$ ) на экране.

#### *b)* **См. таблицу на следующем экране, чтобы проверить возможные ошибки и предупреждения***.*

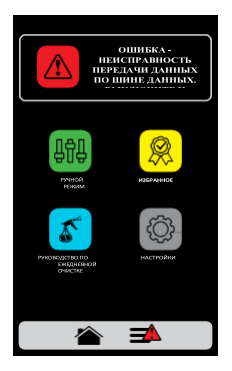

#### **ТАБЛИЦА ПРЕДУПРЕЖДЕНИЙ И ОШИБОК**

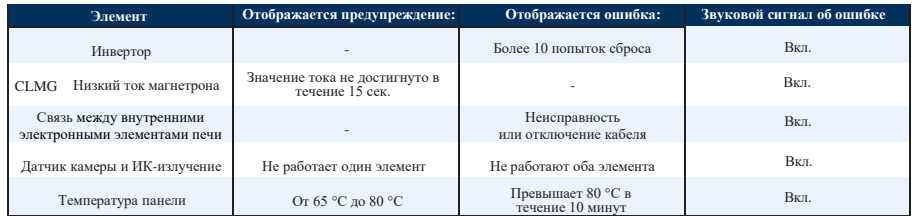

*Вы можете позвонить в нашу службу технической поддержки Поставщика, чтобы оставить отзыв, внести предложения или получить техническую помощь в рабочее время по телефону: +7 (495) 120-30-74 или 8-800-444-12-18.* **53**

**Редакция 02 - июнь - 2021 | Код: 760496**

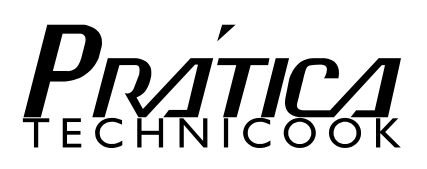